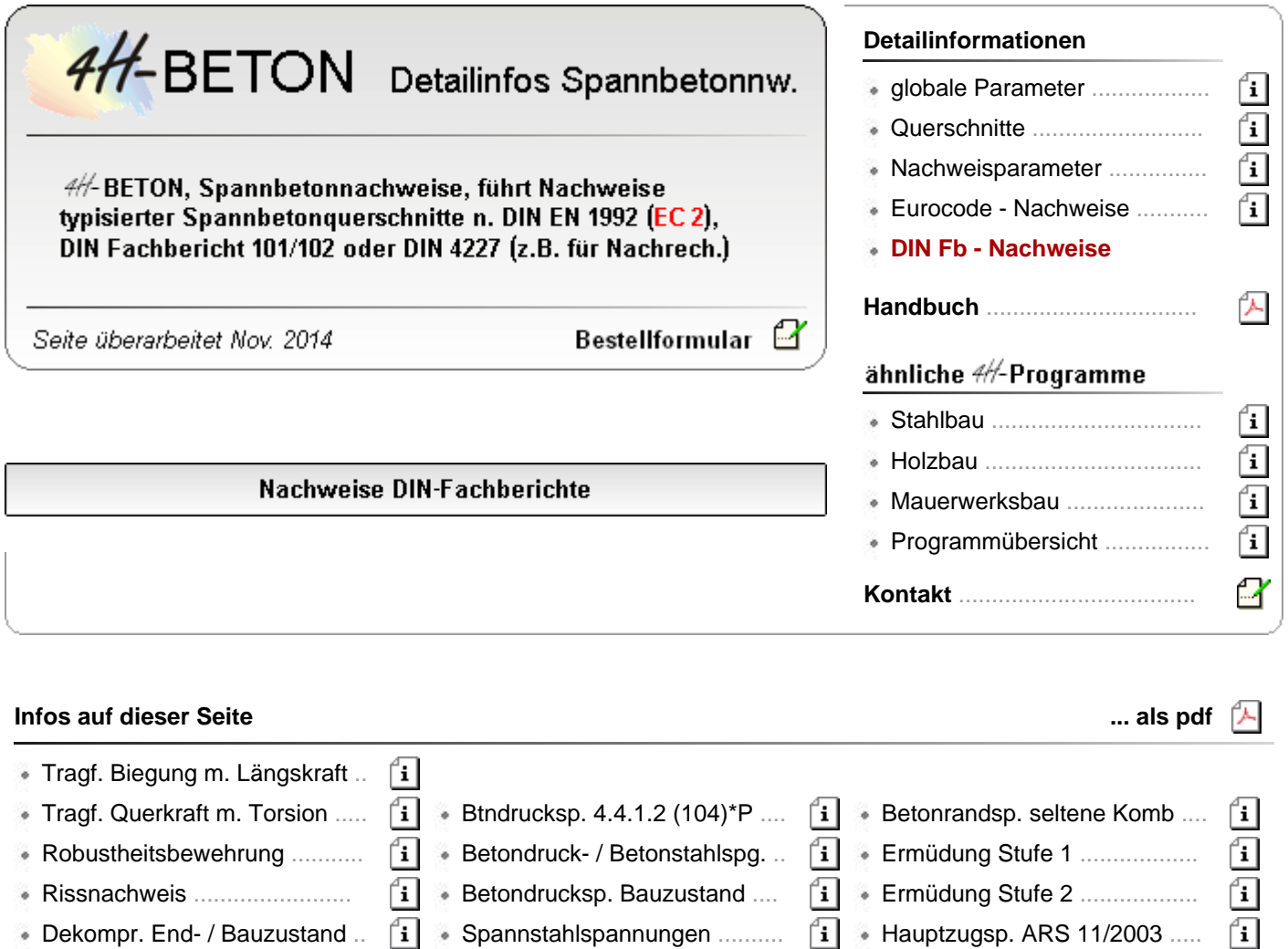

# Nachweise der Tragfähigkeit für Biegung mit Längskraft nach DIN Fachbericht 102

Gemäß DIN Fachbericht 102, 4.3.1, ist der Nachweis für Biegung mit und ohne Längskraft im Grenzzustand der Tragfähigkeit (Bruchsicherheit) gefordert.

Dabei sind gemäß ARS Nr. 11/2003, Anlage (7), Zwangsschnittgrößen zu berücksichtigen.

Die Abminderungsfaktoren infolge Übergangs in Zustand II können unter den **[globalen](file:///C|/MSB/HOMEPAGE/main/progs/details/beton/spannbeton/globale_parameter.htm#globaloptions_fb)** Einstellungen vorgegeben werden. Standardmäßig ist für Temperatur und Setzungen 0.6 eingestellt.

Im Nachweis werden als Standard die *möglichen* Stützensenkungen berücksichtigt.

Sind keine Lastfälle dieses Typs vorhanden, werden automatisch die *wahrscheinlichen* Stützensenkungen eingesetzt.

Der Nachweis muss in der *ständigen und vorübergehenden*, der *außergewöhnlichen* und ggf. in der *Erdbebensituation* geführt werden.

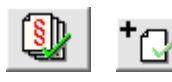

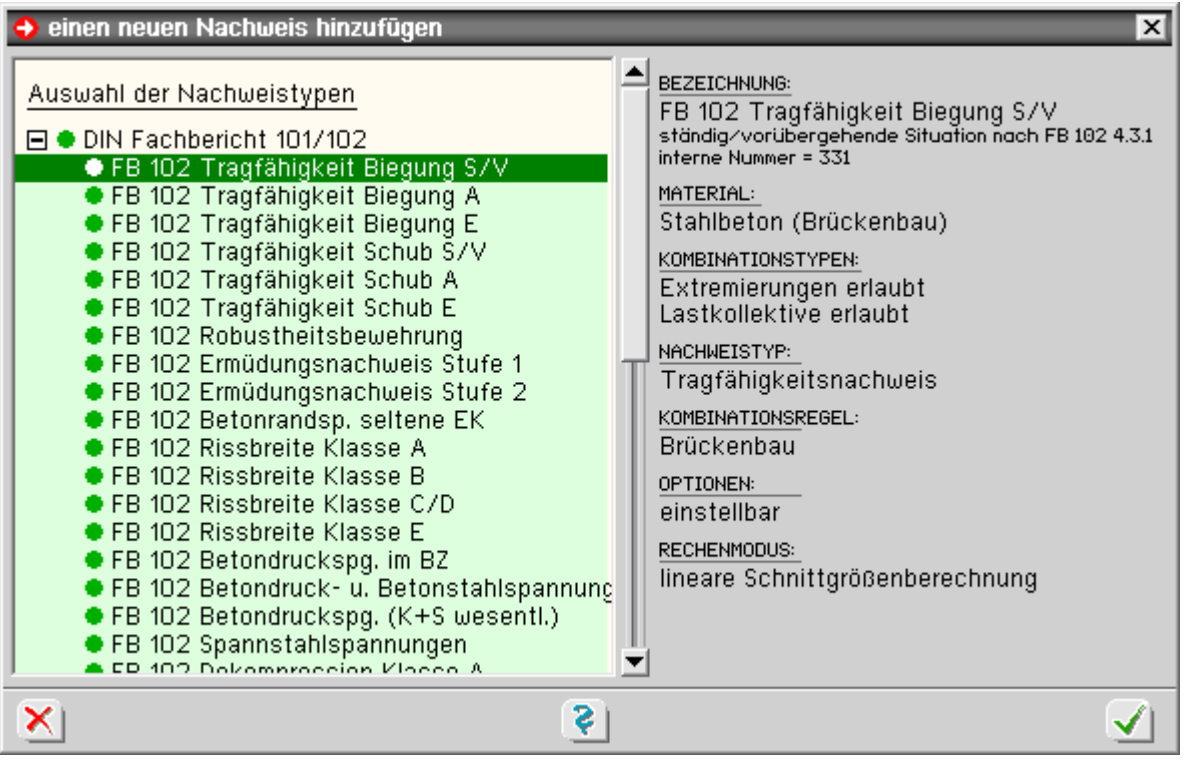

optionale Einstellungen

#### über den *Optionsschalter* kann eine automatische Schlaffstahlbemessung aktiviert werden

In diesem Falle wird an allen Bemessungsquerschnitten, an denen die Bruchsicherheit nicht eingehalten ist, die Bewehrung an den maßgebenden Bewehrungspositionen so lange erhöht, bis die Bruchsicherheit erfüllt ist.

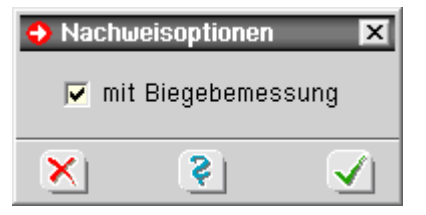

ĴМ

der Nachweis kann über die Nachweisoptionen fein eingestellt oder sogar deaktiviert werden

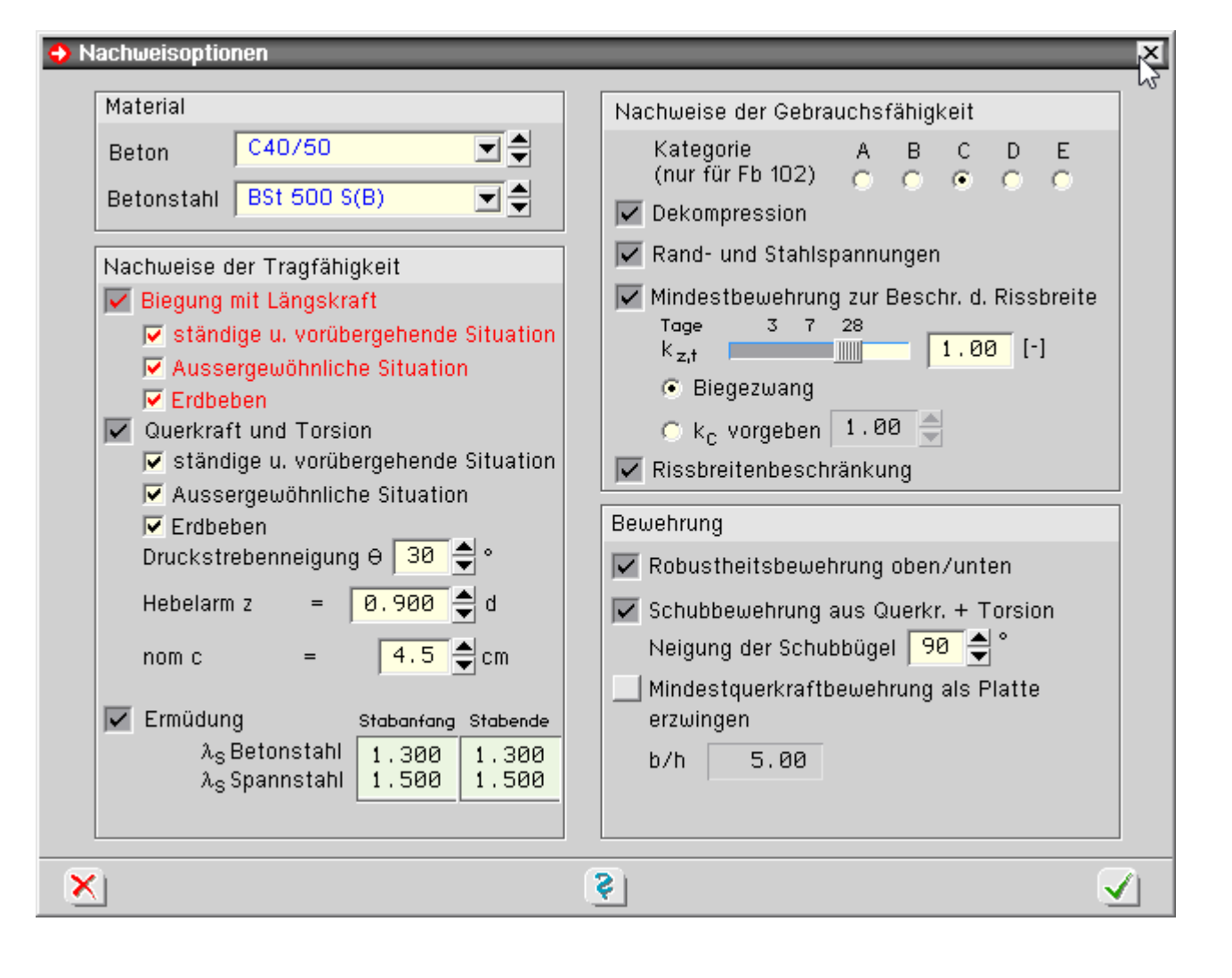

## Nachweise der Tragfähigkeit für Querkraft mit Torsion nach DIN Fachbericht 102

Gemäß DIN Fachbericht 102, 4.3.2 und 4.3.3, ist der Nachweis für Querkraft mit und ohne Torsion im Grenzzustand der Tragfähigkeit (Bruchzustand) gefordert.

Im Nachweis werden als Standard die *möglichen* Stützensenkungen berücksichtigt.

Sind keine Lastfälle dieses Typs vorhanden, werden automatisch die *wahrscheinlichen* Stützensenkungen eingesetzt.

Der Nachweis muss in der *ständigen und vorübergehenden*, der *außergewöhnlichen* und ggf. in der *Erdbebensituation* geführt werden.

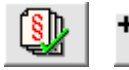

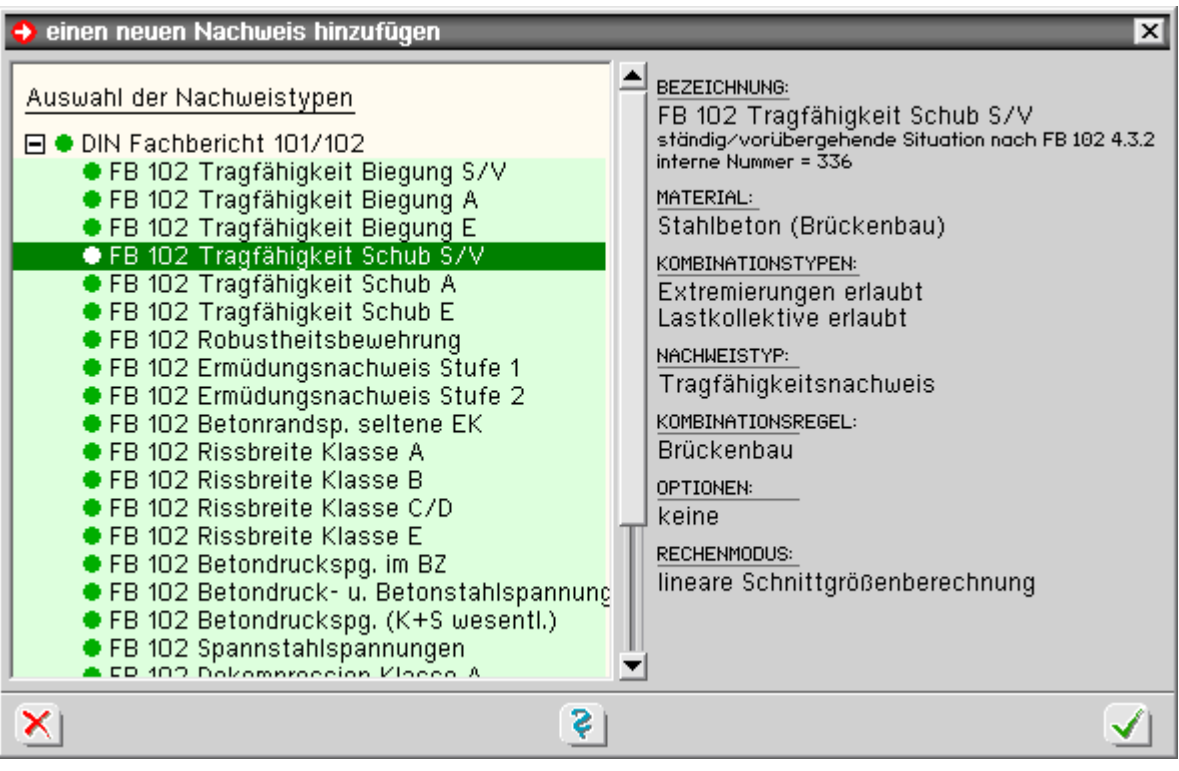

**DIN** 

der Nachweis kann über die Nachweisoptionen fein eingestellt oder deaktiviert werden

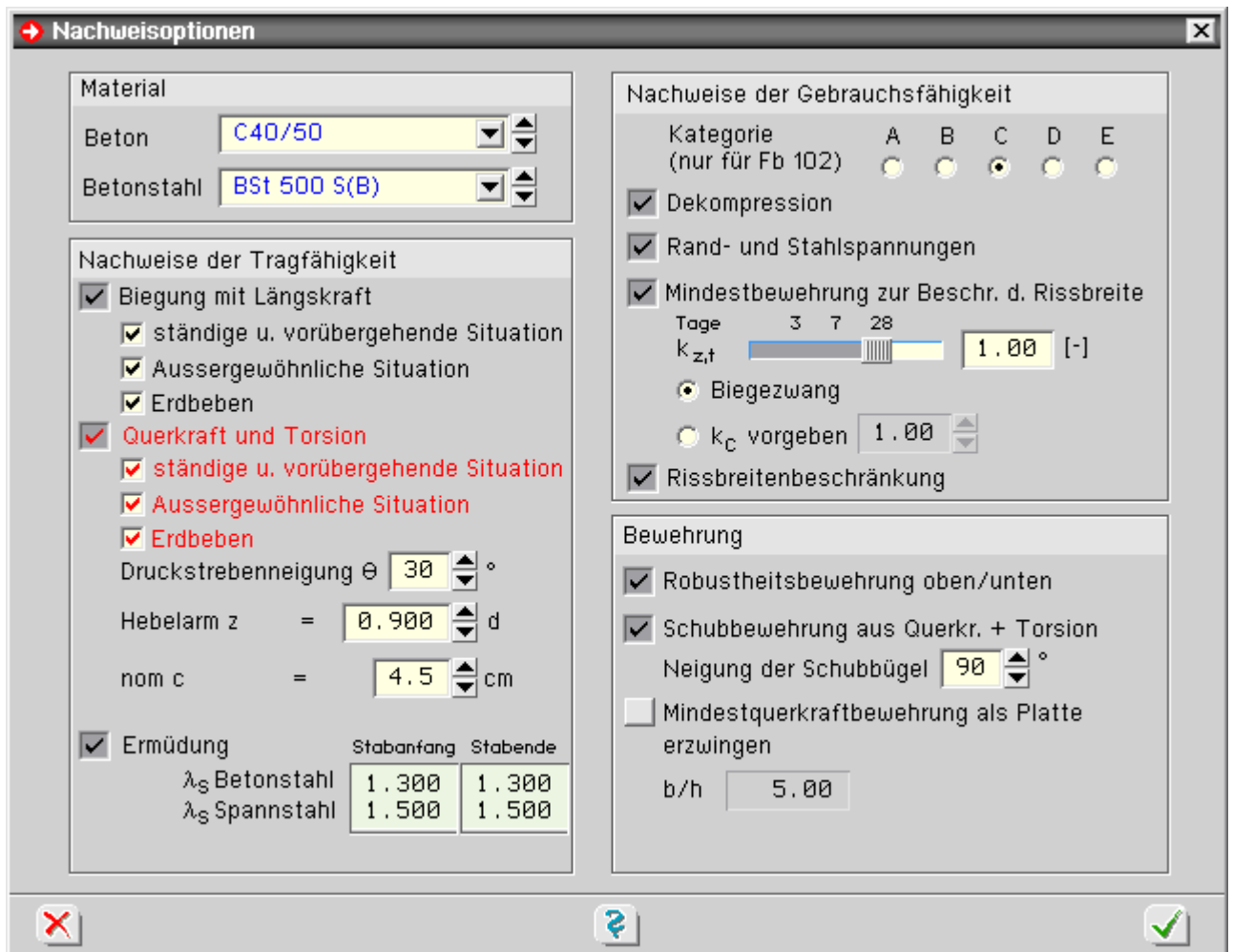

## **Bemessung für Querkräfte**

Der Nachweis der Tragfähigkeit für Querkraft beruht auf einem Fachwerkmodell.

Die Formeln des DIN Fachbericht gehen dabei von einem rechteckigen Querschnitt unter einachsiger Belastung

DIN-Fb-Nachweise

aus (Querkraftkomponente  $V_v = 0$ ).

Programmintern wird bei gegliederten Querschnitten zum Abtrag der Querkräfte ausschließlich der Steg berücksichtigt.

Tritt neben der Querkraft V<sub>z</sub> eine Querkraftkomponente V<sub>v</sub> auf, erfolgt die Bemessung für die resultierende Querkraft. Diese Vorgehensweise sollte bei geringen Querkraftanteilen in y-Richtung ausreichend genau sein.

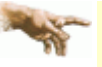

Treten jedoch größere Querkräfte in y-Richtung auf, ist eine Bemessung mit dem hier implementierten Verfahren nicht mehr möglich.

Das Gleiche gilt für Stegquerschnitte, die zu stark von der Rechteckform abweichen.

Im Zweifelsfall sind die Bemessungsergebnisse durch eine genauere Betrachtung zu überprüfen.

### **Bemessung für Torsion**

Die Tragfähigkeit für Torsion wird entspr. DIN Fachbericht 102, 4.3.3.1 (3), für einen dünnwandigen, geschlossenen Querschnitt nachgewiesen.

Wie bei der Querkraftbemessung wird hier ausschließlich der Stegquerschnitt zum Lastabtrag herangezogen.

Bei Vollquerschnitten wird die Ersatzwand des gedachten Hohlquerschnitts entspr. DIN Fb 102, 4.3.3.1 (6)\*P, Abb. 4.15, selbständig vom Programm ermittelt.

Die Wanddicken werden aus den Betonstahlrandabständen generiert, die vom Benutzer in der Querschnittseingabe definiert wurden.

### **kombinierte Beanspruchung aus Querkraft und Torsion**

Bei kombinierter Beanspruchung wird der Nachweis entspr. DIN Fachbericht 102, 4.3.3.2.2, (3)\*P, geführt.

## Nachweis der Robustheitsbewehrung nach DIN Fachbericht 102

Nach DIN Fachbericht 102, 4.3.1.3, müssen bei vorgespannten Bauwerken ein Versagen ohne Vorankündigung und scheinbare Überfestigkeiten bei Erstrissbildung vermieden werden.

Diese Bedingung wird durch Einlegen einer Robustheitsbewehrung erfüllt.

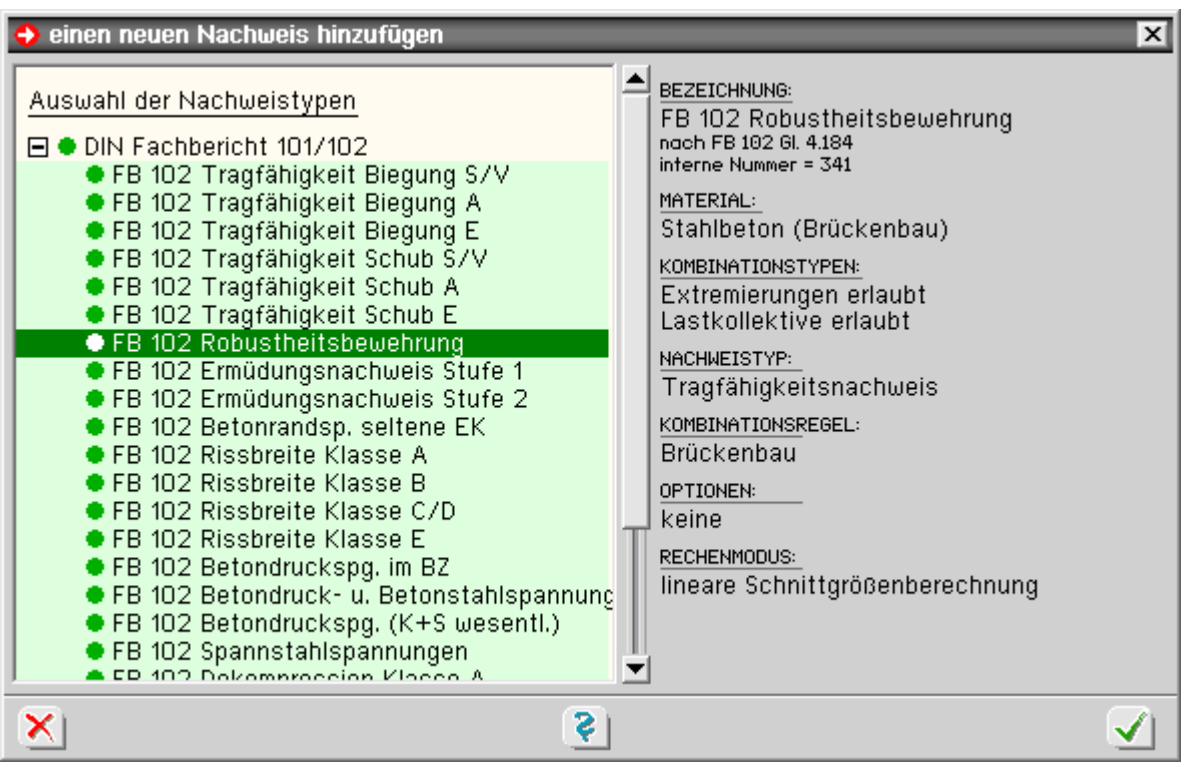

der Nachweis kann über die Nachweisoptionen fein eingestellt oder deaktiviert werden

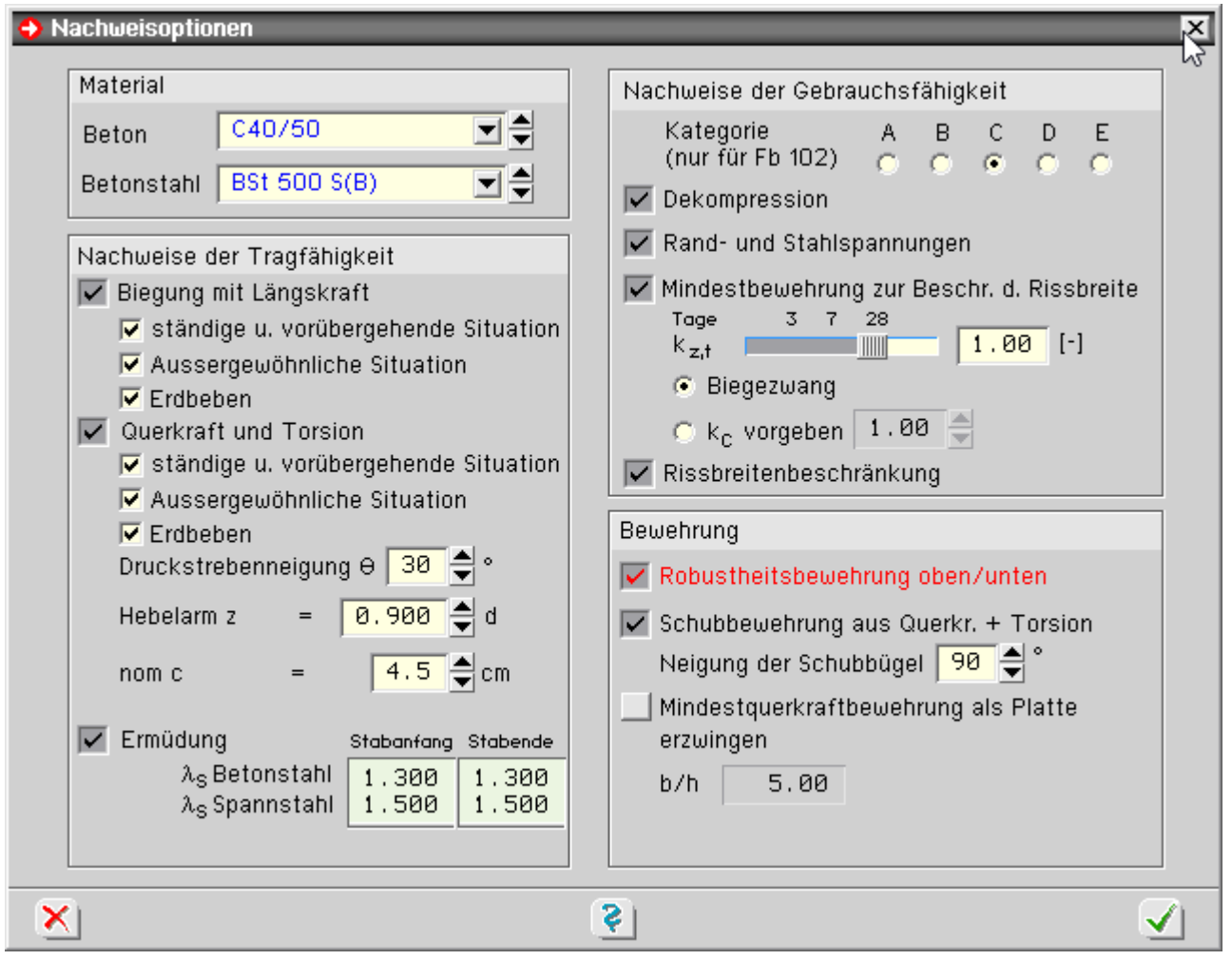

Üblicherweise werden Brücken hauptsächlich in vertikaler Richtung belastet. Daher wird vom Programm eine Robustheitsbewehrung für die obere und untere Stegseite ermittelt.

## **Rissnachweis nach DIN Fachbericht 102**

Vom Programm werden die Nachweise der Mindestbewehrung zur Begrenzung der Rissbreite nach 4.4.2.2 und die Berechnung der Rissbreite nach 4.4.2.4 geführt.

Die Berechnungen erfolgen für die maßgebende Einwirkungskombination nach Tab. 4.118.

Um die Nachweise durchführen zu können, muss der Nachweis *Betonrandspannungen unter* **[seltener](#page-15-0)** *Einwirkungskombination* eingerichtet werden, da dieser Nachweis notwendig ist um festzustellen, ob sich der Querschnitt im Zustand I oder II befindet.

Folgende Schritte sind erforderlich, um den Nachweis im Programm zu führen

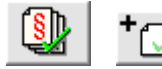

Einrichten des *Nachweises Rissbreite Klasse A, B* oder *C/D* in der Nachweiseingabe

ĴМ

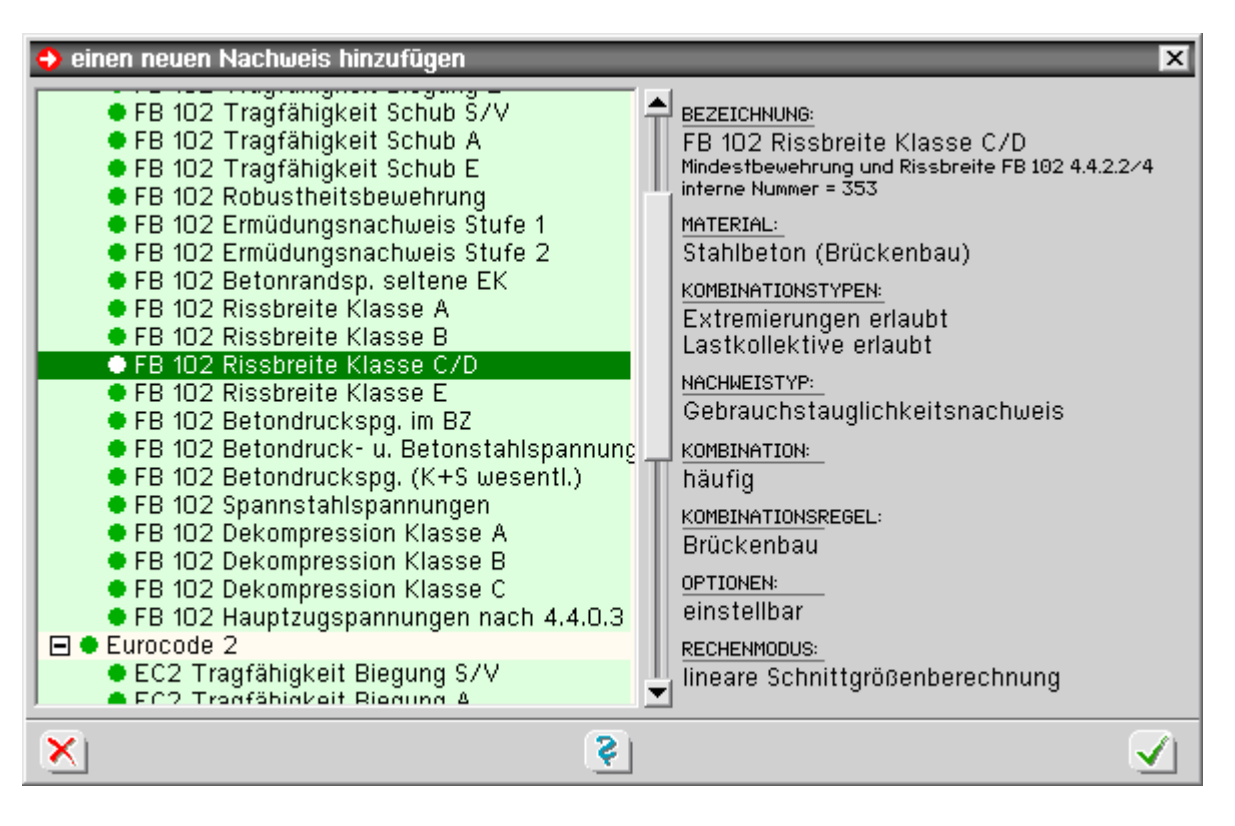

Setzen der entsprechenden Anforderungsklasse (*A*, *B* oder *C/D*) unter den Nachweisoptionen (muss übereinstimmen mit der Anforderungsklasse des oben eingerichteten Nachweises)

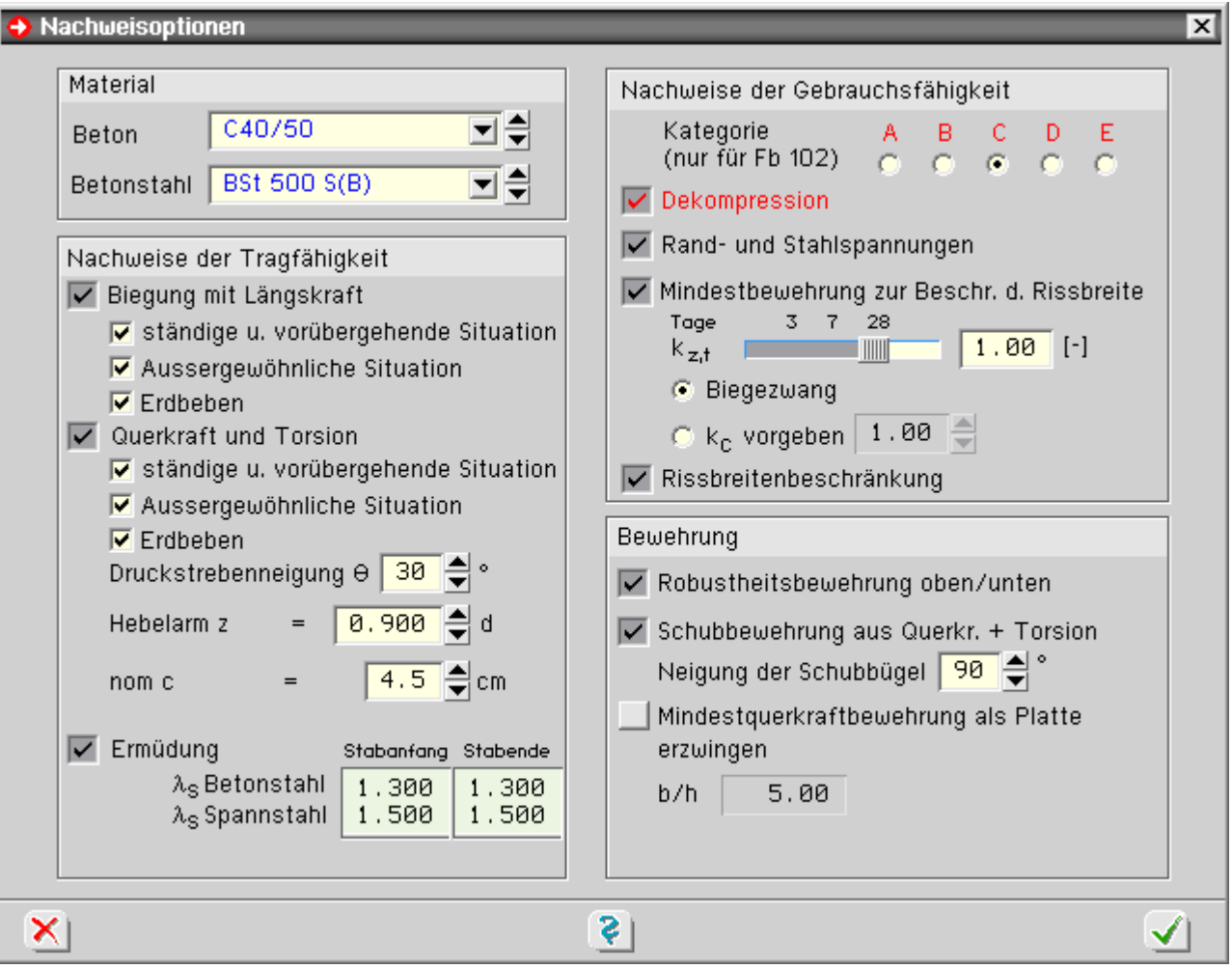

Hat ein Bauwerk in Längs- und Querrichtung unterschiedliche Anforderungsklassen, sind für beide Klassen, wie oben beschrieben, Nachweise einzurichten.

optional können die beiden Einzel-

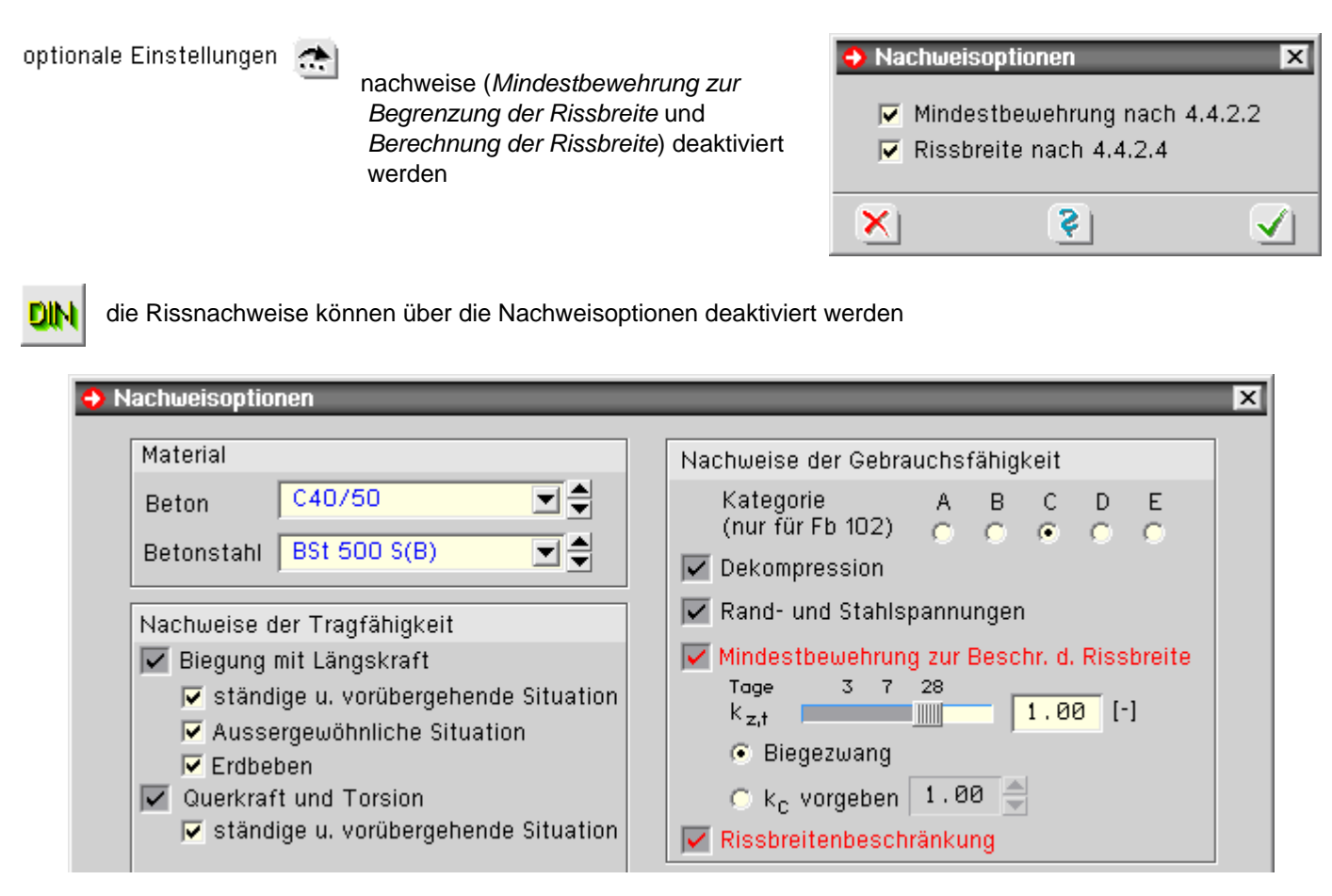

Der k<sub>z,t</sub> - Wert des Zements zur Berechnung der zeitabhängigen Betonzugfestigkeit kann vorgegeben werden.

## **Mindestbewehrung zur Begrenzung der Rissbreite**

Nach DIN Fachbericht 102, 4.4.2.2, ist eine Mindestbewehrung zur Begrenzung der Rissbreite gefordert.

Das Programm überprüft, ob die vorhandene Grundbewehrung ausreichend ist und berechnet ggf. die erforderliche Zulagebewehrung.

Die Mindestbewehrung wird für die Stegober- und -unterseite berechnet.

Bei gegliederten Querschnitten werden zusätzlich die Gurte bemessen; dabei werden die Bewehrungen von Gurtober- und -unterseite jeweils zusammengefasst.

# **Berechnung der Rissbreite**

Nach DIN Fachbericht 102, 4.4.2.4, ist eine Begrenzung der Rissbreite gefordert.

Die zulässige Rissbreite ist entspr. der Anforderungsklasse Tab. 4.118 festgelegt.

Im Programm erfolgt der Nachweis durch eine direkte Berechnung nach 4.4.2.4, Gl. (4.201).

# Nachweis der Dekompression nach DIN Fachbericht 102

Gemäß DIN Fachbericht 102, II-4.4.2, ist bei vorgespannten Brücken der Nachweis der Dekompression zu führen. Der Nachweis wird grundsätzlich im Zustand I geführt.

Nach 4.4.2.1 (106)P darf im Endzustand im Grenzzustand der Dekompression entsprechend der gewählten Anforderungsklasse nach Tab. 4.118 unter der maßgebenden Einwirkungskombination keine Zugspannung an dem Rand auftreten, der dem Spannstahl am nächsten liegt.

Im Bauzustand müssen nach 4.4.2.1 (107)P die Randspannungen an allen Rändern kleiner 0.85·fctk.0.05 sein.

Folgende Schritte sind erforderlich, um den Nachweis im Programm zu führen

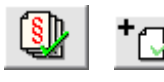

Einrichten des Nachweises *Dekompression Klasse A, B oder C*

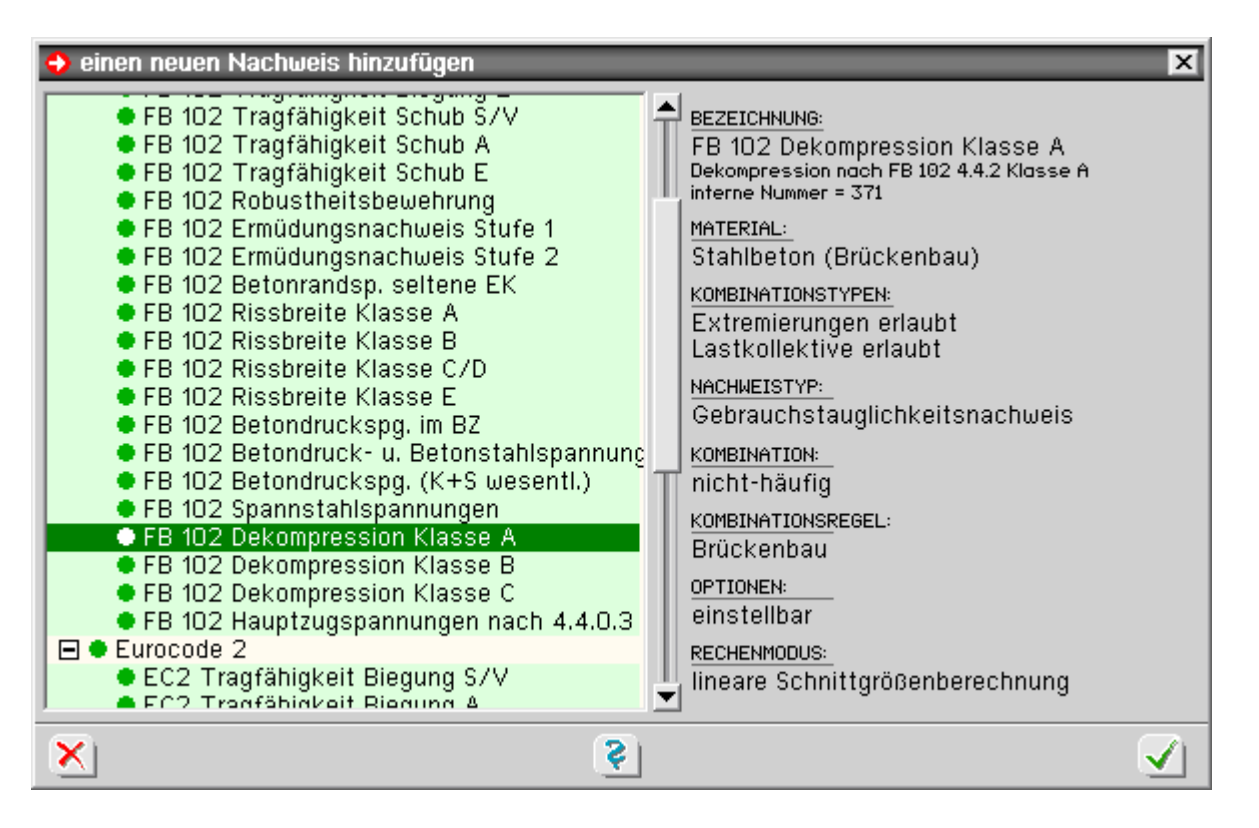

optionale Einstellungen

Wahl des Nachweises im *End-* oder *Bauzustand* über den *Optionsschalter*

Bei Wahl der Option *Bauzustand* bleiben die Verkehrslasten in der automatisch gebildeten Extremierung unberücksichtigt und für die Streuungsfaktoren der Vorspannung im nachträglichen Verbund werden die Werte r<sub>inf</sub> = 0.95 und r<sub>sup</sub> = 1.10 entsprechend 4.4.2.1 (107)P eingesetzt.

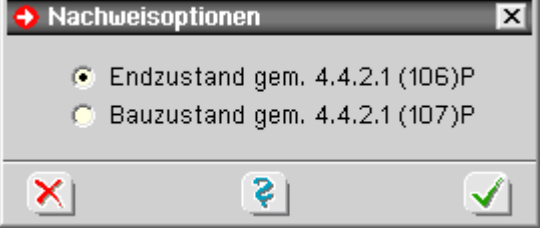

Sollten im Bauzustand andere Lasten wirken, ist die Extremierungsvorschrift auf *benutzerdefiniert* umzustellen und die zu berücksichtigenden Lasten sind entsprechend zu ergänzen.

Setzen der entsprechenden Anforderungsklasse (*A*, *B* oder *C*) unter den Nachweisoptionen (muss übereinstimmen mit der Anforderungsklasse des eingerichteten Nachweises)

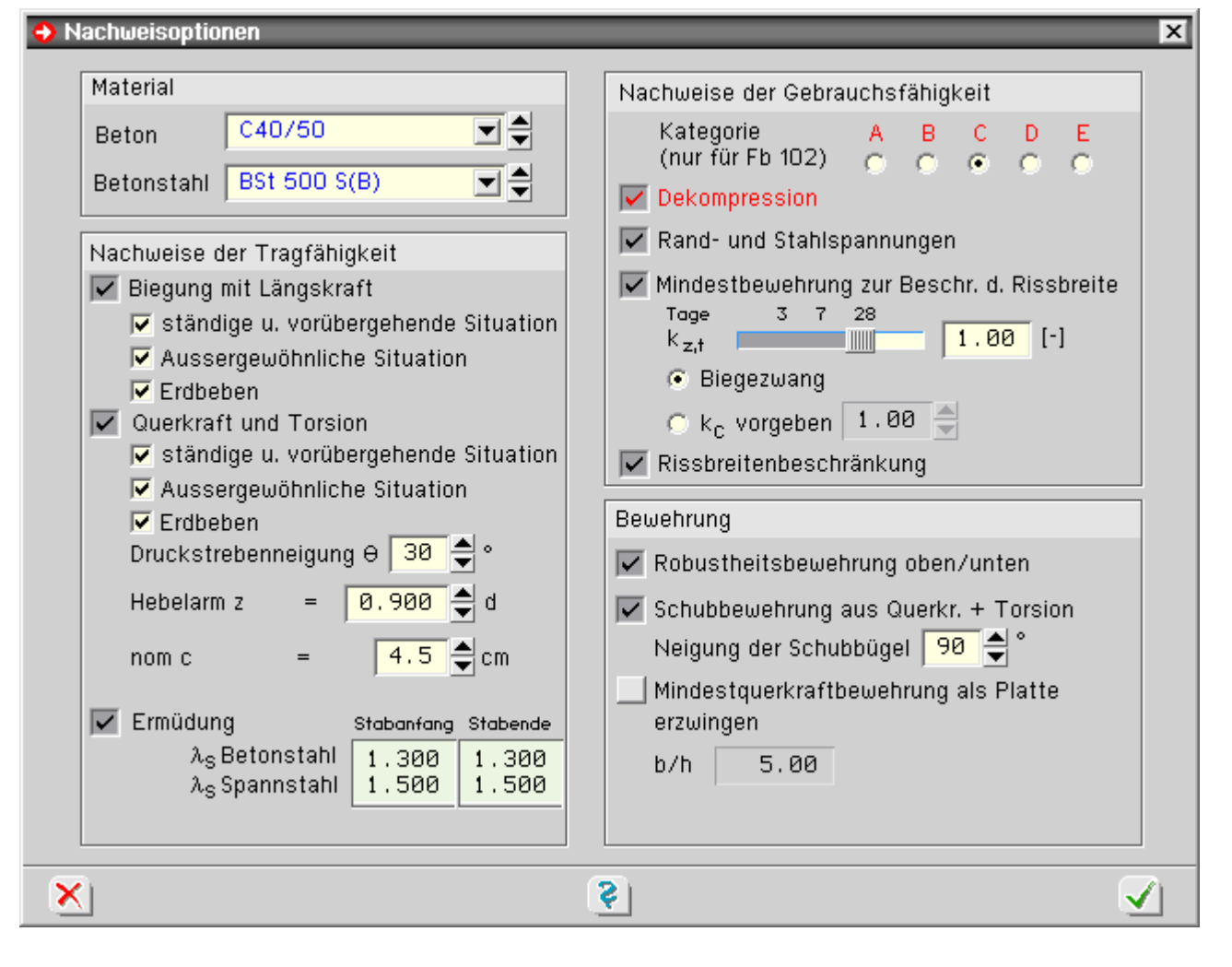

Hat ein Bauwerk in Längs- und Querrichtung unterschiedliche Anforderungsklassen, sind für beide Klassen, wie oben beschrieben, Nachweise einzurichten.

Der Rand, der dem Spannstahl am nächsten liegt, wird vom Programm automatisch ermittelt.

Überprüft werden hierbei die Stegseiten des Querschnitts, da davon ausgegangen wird, dass Spannglieder ausschließlich im Stegbereich angeordnet werden.

Liegen mehrere Spannglieder in einem Schnitt, wird vom Spannstahlschwerpunkt ausgegangen.

# Nachweis der Betondruckspannungen n. DIN Fachbericht 102, 4.4.1.2 (104)\*P

Nach DIN Fachbericht 102, 4.4.1.2 (104)\*P, sind die maximalen Betondruckspannungen unter der *quasi-ständigen* Einwirkungskombination auf 0.45 $t_{ck}$  zu begrenzen, wenn Gebrauchstauglichkeit, Tragfähigkeit oder Dauerhaftigkeit durch das Kriechen wesentlich beeinflusst werden.

Um den Nachweis durchführen zu können, muss der Nachweis *Betonrandspannungen unter* **[seltener](#page-15-0)** *Einwirkungskombination* eingerichtet werden, da dieser Nachweis notwendig ist um festzustellen, ob sich der Querschnitt im Zustand I oder II befindet.

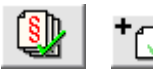

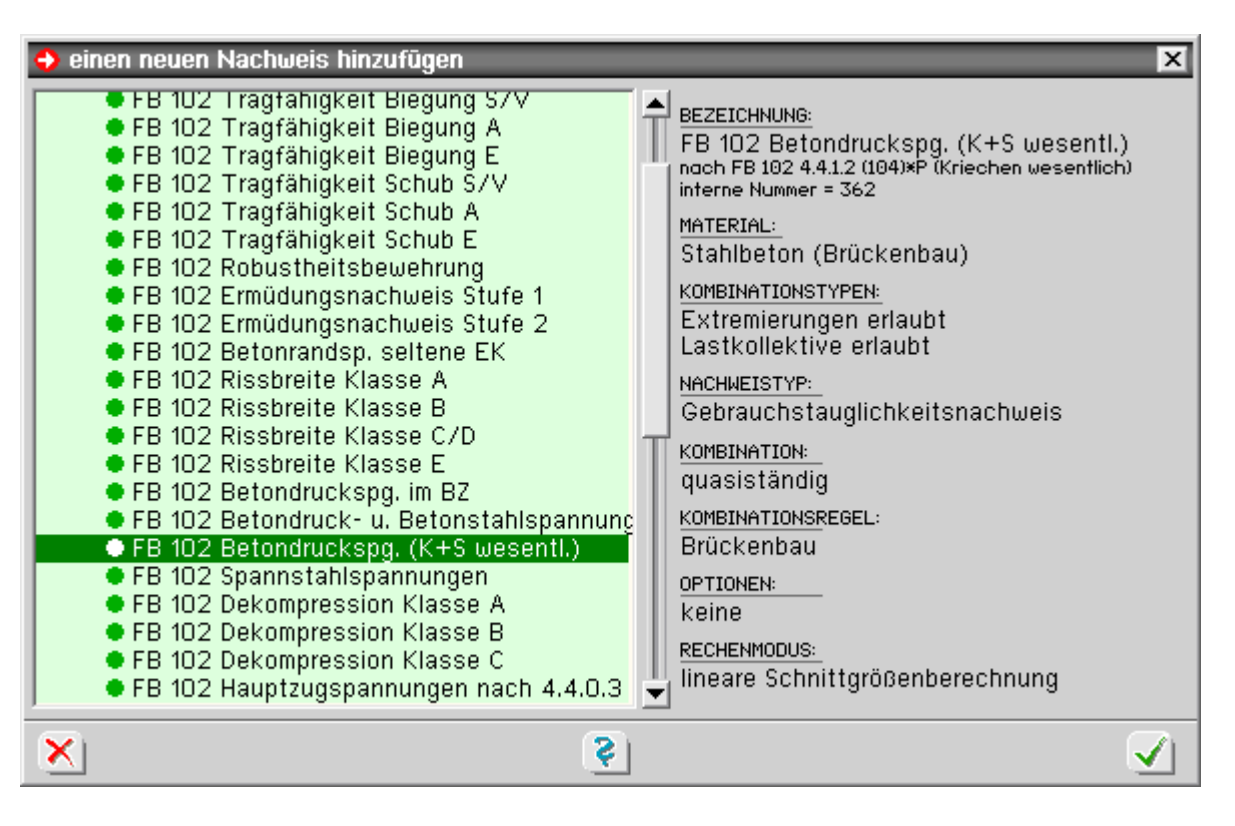

die Spannungsnachweise können über die Nachweisoptionen fein eingestellt und deaktiviert werden

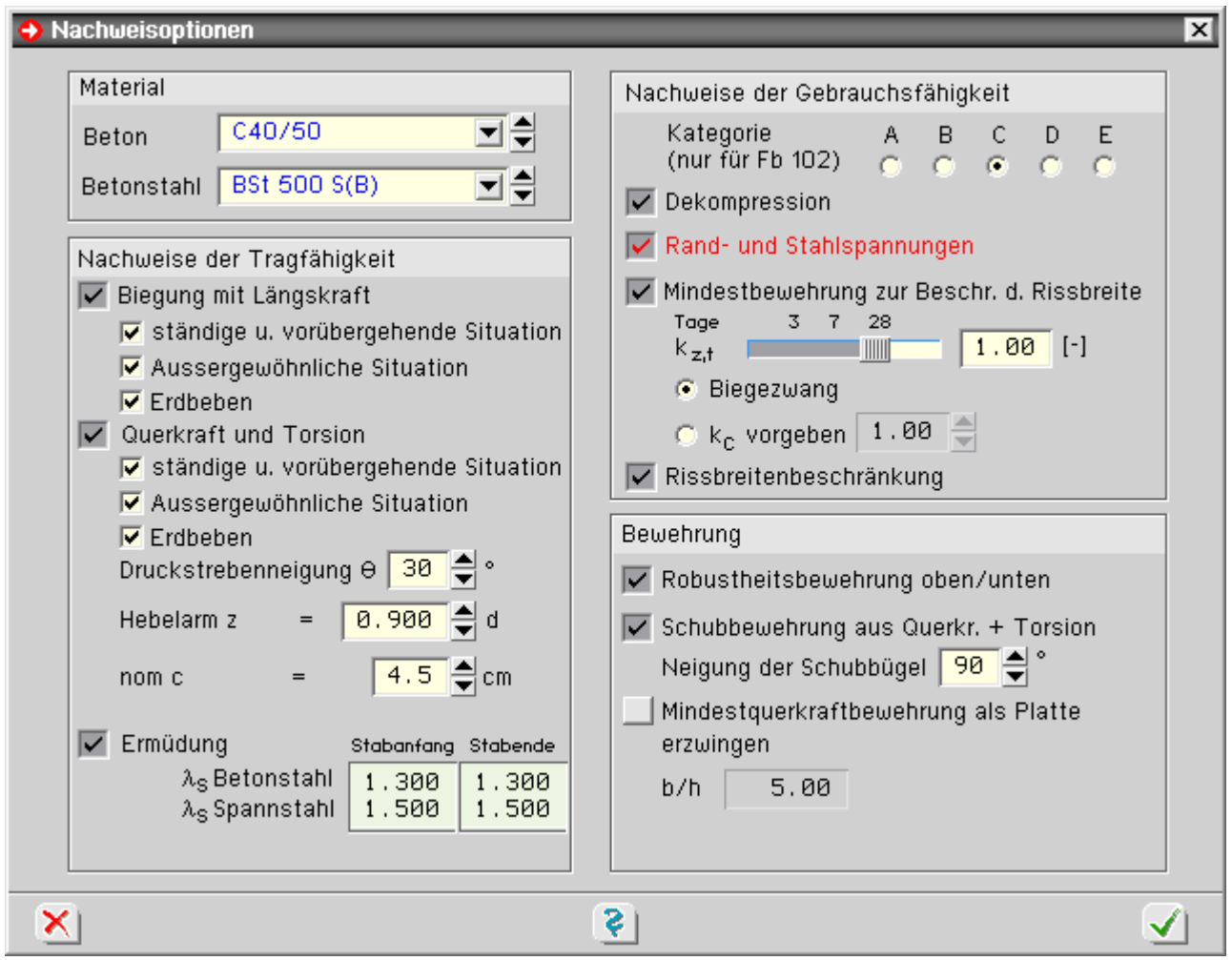

Nachweis der Betondruck- und der Betonstahlspannungen nach DIN Fachbericht

Nach DIN Fachbericht 102 sind die Spannungen für Beton und Betonstahl im Gebrauchszustand zu begrenzen.

Um den Nachweis durchführen zu können, muss der Nachweis *Betonrandspannungen unter* **[seltener](#page-15-0)** *Einwirkungskombination* eingerichtet werden, da dieser Nachweis notwendig ist um festzustellen, ob sich der Querschnitt im Zustand I oder II befindet.

Im Einzelnen werden folgende Teilnachweise vom Programm geführt.

#### **Beton**

Nach 4.4.1.2 (103)P sind die maximalen Betondruckspannungen unter der *nicht-häufigen Einwirkungskombination und dem Mittelwert der Vorspannung auf 0.6·fck zu begrenzen.*

### **Betonstahl**

Nach 4.4.1.2 (105) sind die maximalen Betonstahlzugspannungen unter der *nicht-häufigen* Einwirkungskombination auf 0.8 $\cdot$ f<sub>vk</sub> zu begrenzen.

die Aktivierung des Nachweises erfolgt im Programm über den *Nachweis*-Button

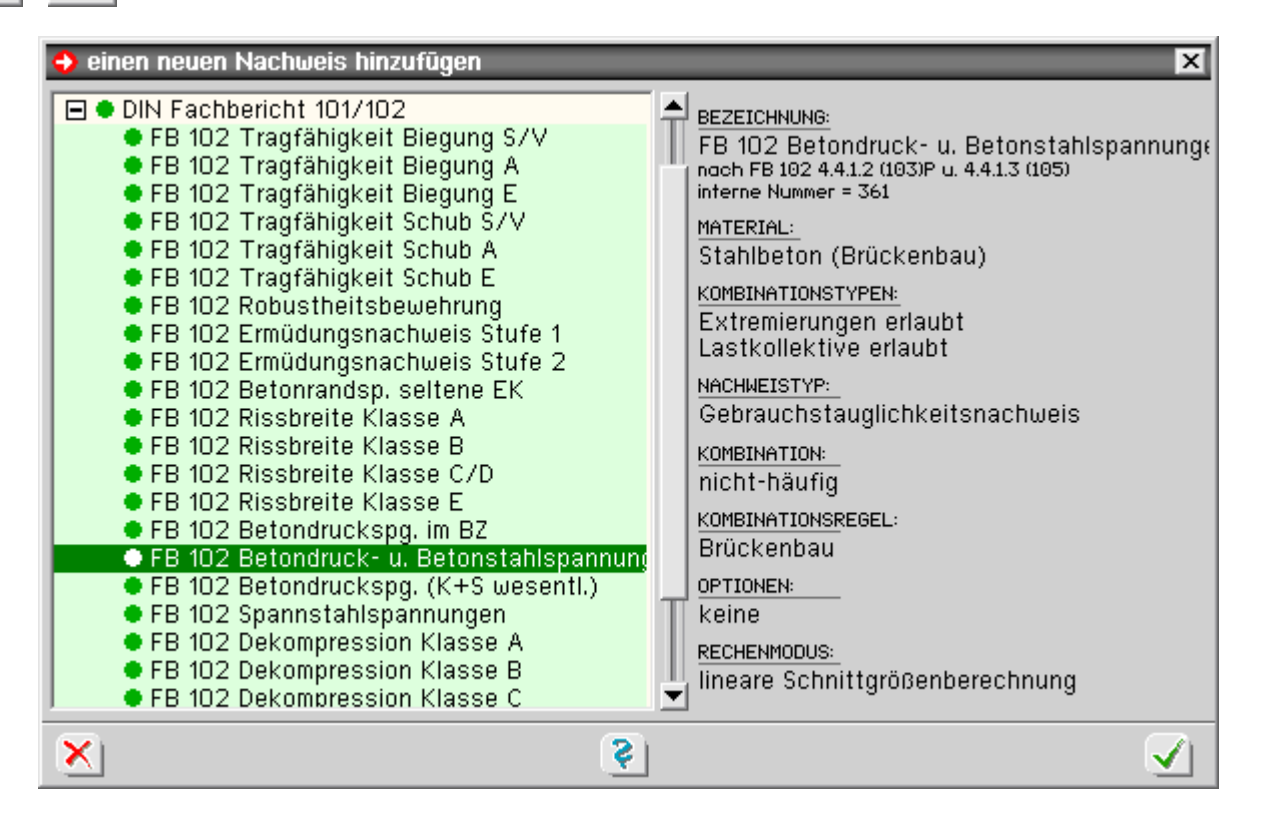

die Spannungsnachweise können über die Nachweisoptionen fein eingestellt und deaktiviert werden

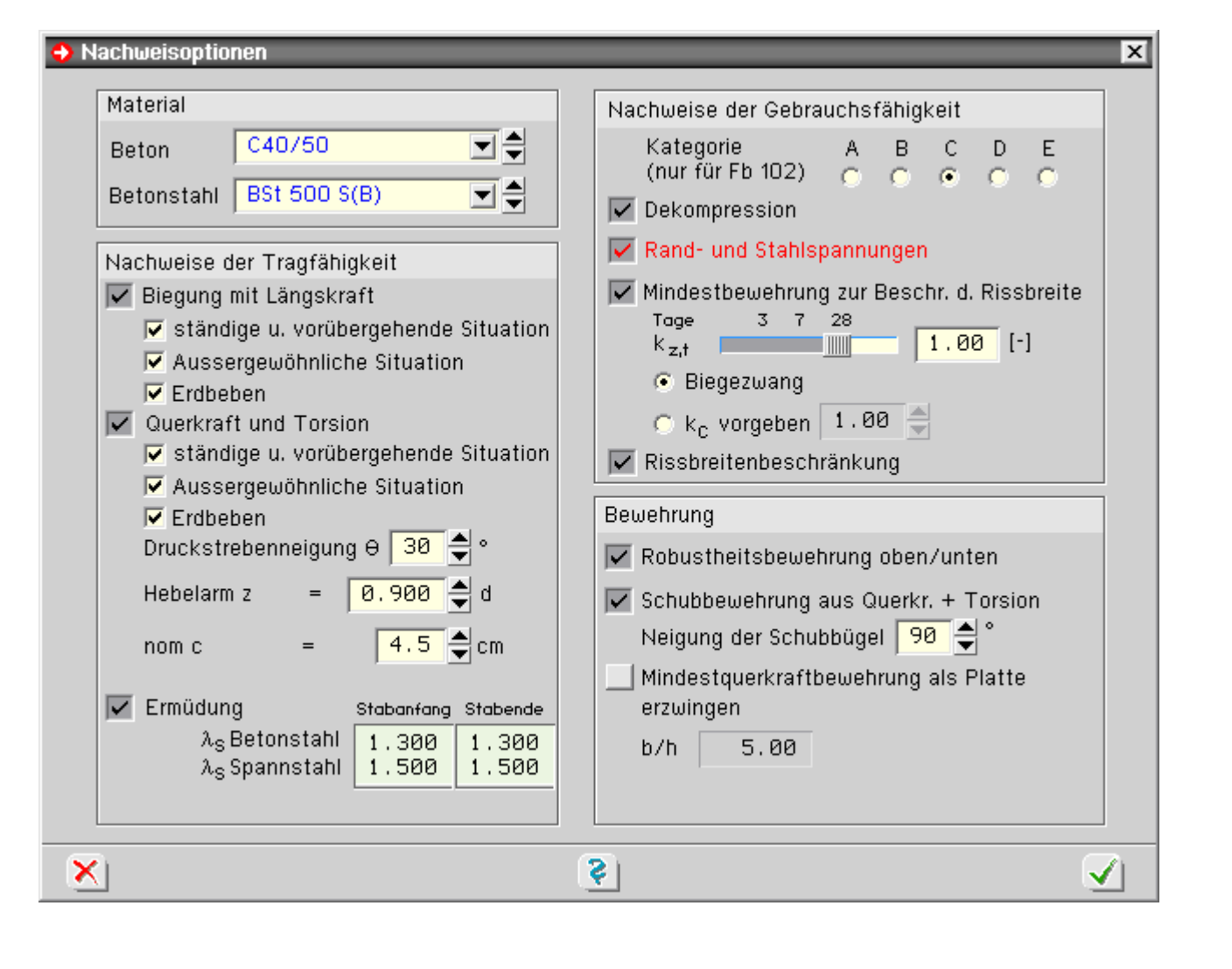

## Nachweis der Betondruckspannungen im Bauzustand

Nach DIN Fachbericht 102, 4.4.1.2 (102)P, sind die maximalen Betondruckspannungen beim Eintrag der Vorspannkräfte auf 0.6·f<sub>c</sub>(t) zu begrenzen.

Der Zeitpunkt t zur Berechnung der Betondruckfestigkeit beim Aufbringen der Belastung wird bei den querschnittsabhängigen **[Kriechparametern](file:///C|/MSB/HOMEPAGE/main/progs/details/beton/spannbeton/querschnitte.htm#kus_para_fb)** eingegeben.

Als Lasten werden neben den Vorspannkräften ausschließlich die Lastfälle des Typs G1 berücksichtigt.

Sind andere Lastfallkombinationen maßgebend, ist die Extremierungsvorschrift bei der Nachweiseingabe entsprechend zu korrigieren.

Um festzustellen, ob sich der Querschnitt im gerissenen Zustand befindet, werden die Spannungen zunächst im Zustand I berechnet. Bei Überschreiten der Betonzugfestigkeit erfolgt automatisch eine weitere Berechnung im Zustand II.

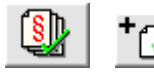

**DIN** 

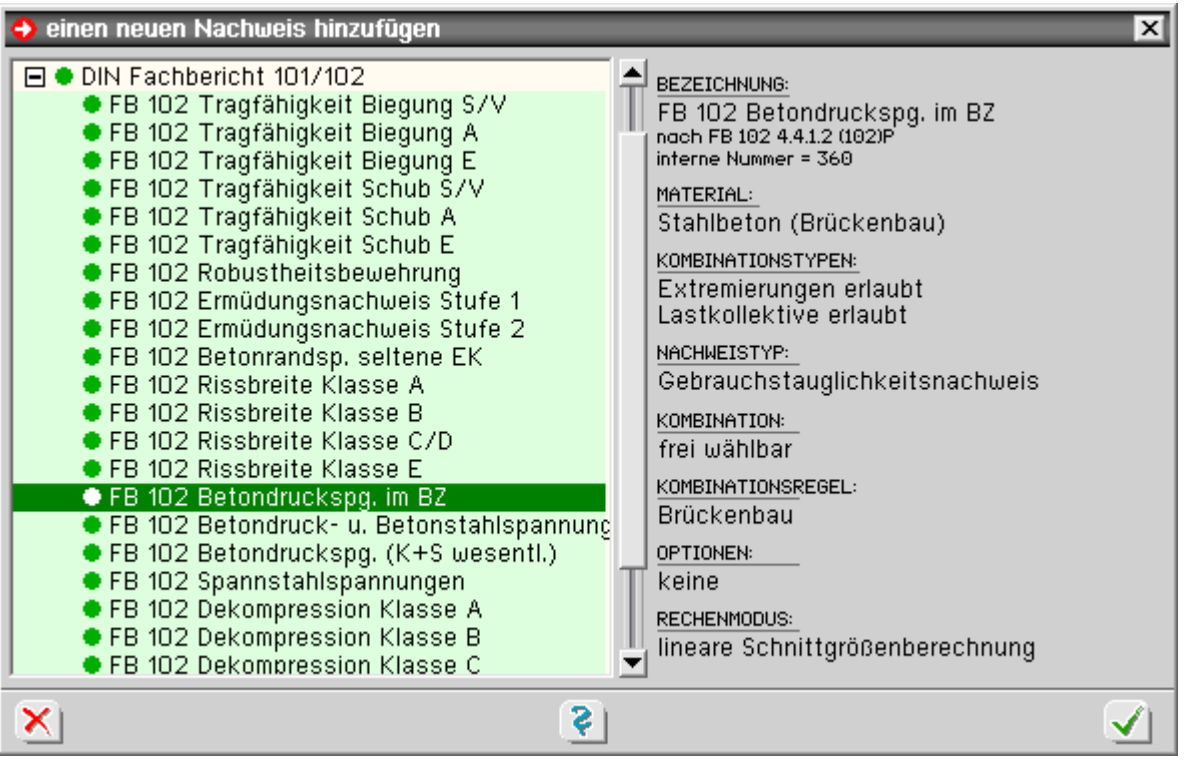

die Spannungsnachweise können über die Nachweisoptionen fein eingestellt und deaktiviert werden

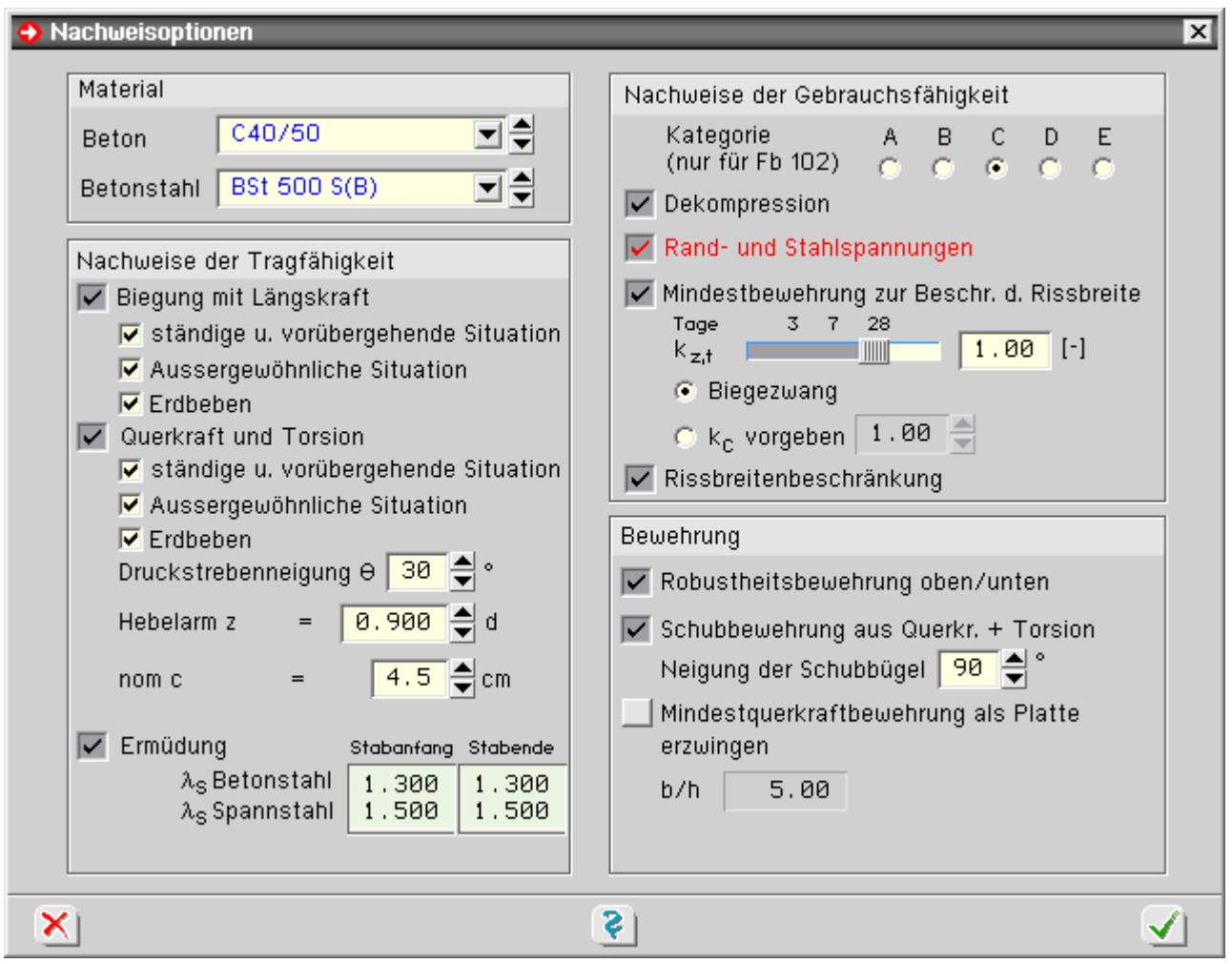

# Nachweis der Spannstahlspannungen nach DIN Fachbericht

Nach DIN Fachbericht 102, 4.4.1.4 (1)\*P, sind die maximalen Spannstahlspannungen im Gebrauchszustand auf 0.65 $\cdot$ f<sub>pk</sub> zu begrenzen.

Um den Nachweis durchführen zu können, muss der Nachweis *Betonrandspannungen unter* **[seltener](#page-15-0)** *Einwirkungskombination* eingerichtet werden, da dieser Nachweis notwendig ist um festzustellen, ob sich der Querschnitt im Zustand I oder II befindet.

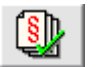

die Aktivierung des Nachweises erfolgt im Programm über den *Nachweis*-Button

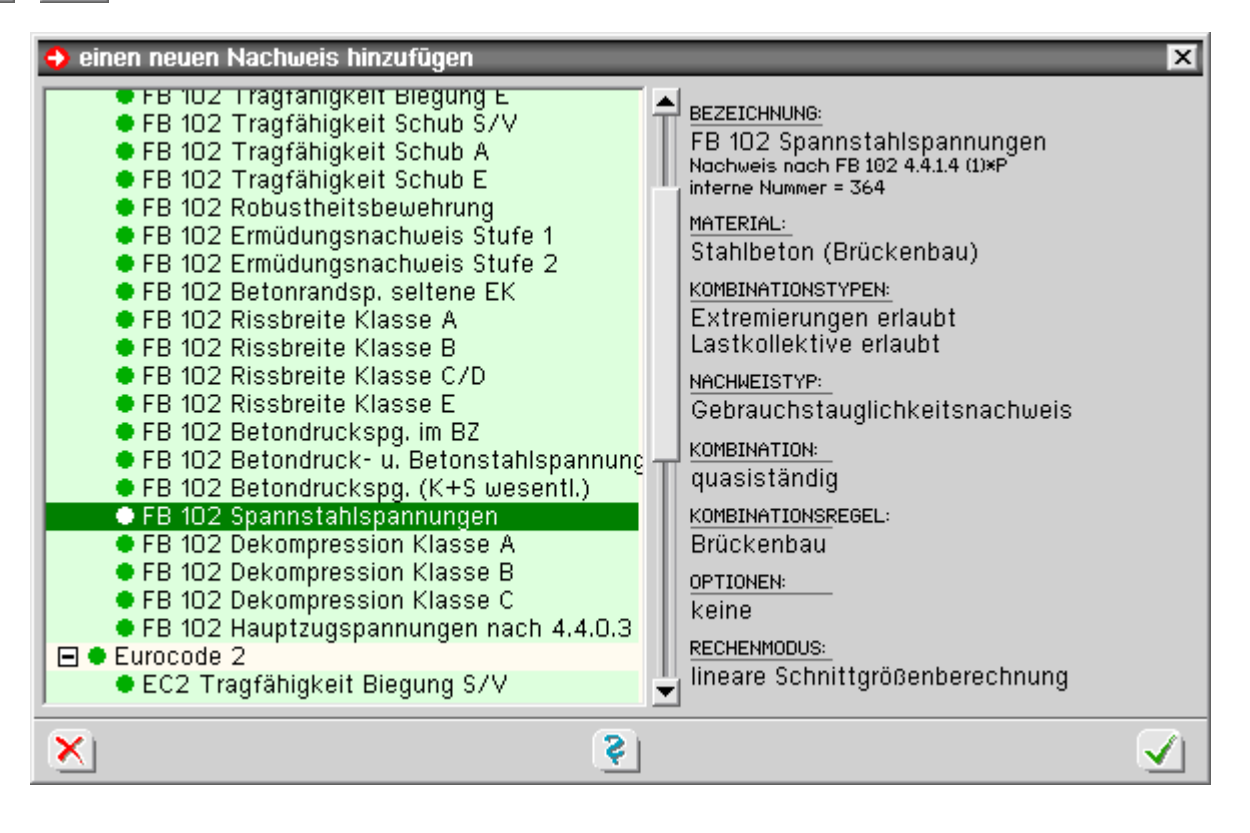

die Spannungsnachweise können über die Nachweisoptionen fein eingestellt und deaktiviert werden

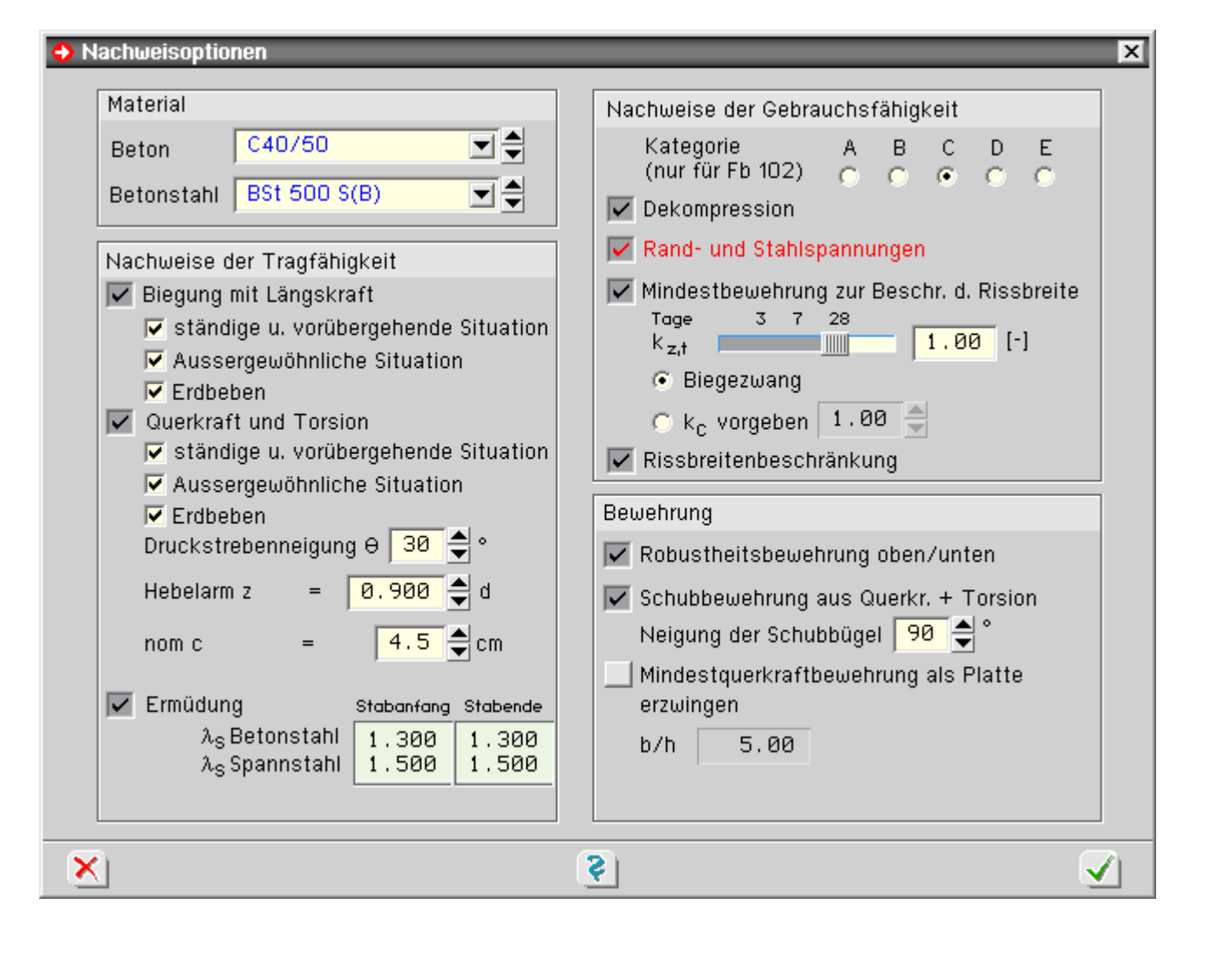

## Betonrandspannungen unter seltener Einwirkungskombination

<span id="page-15-0"></span>Nach DIN EN 1992, 7.2, bzw. DIN Fachbericht 102, 4.4.1, sind die Spannungen für Beton, Betonstahl und Spannstahl zu begrenzen.

Nach DIN Fachbericht 102, 4.4.1.1 (5), sollte dabei der ungerissene Zustand I angenommen werden.

Geht der Querschnitt jedoch in den gerissenen Zustand II über, muss auch die Berechnung der Spannungen im Zustand II erfolgen.

Nach Fachbericht 102, 4.4.1.1 (5), kann der gerissene Zustand angenommen werden, wenn unter der *seltenen Einwirkungskombination* die Betonzugfestigkeit f<sub>ctm</sub> nicht überschritten wird.

Dieser Nachweis ist daher streng genommen kein Nachweis, sondern ein Indikator, ob die Materialspannungen der eigentlichen Spannungsnachweise im Zustand I oder II berechnet werden.

Bei Nachweisen nach DIN EN 1992 wird in Analogie zum DIN Fachbericht genauso verfahren.

Dieser Nachweis muss daher immer aktiviert werden, wenn Spannungsnachweise geführt werden sollen.

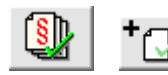

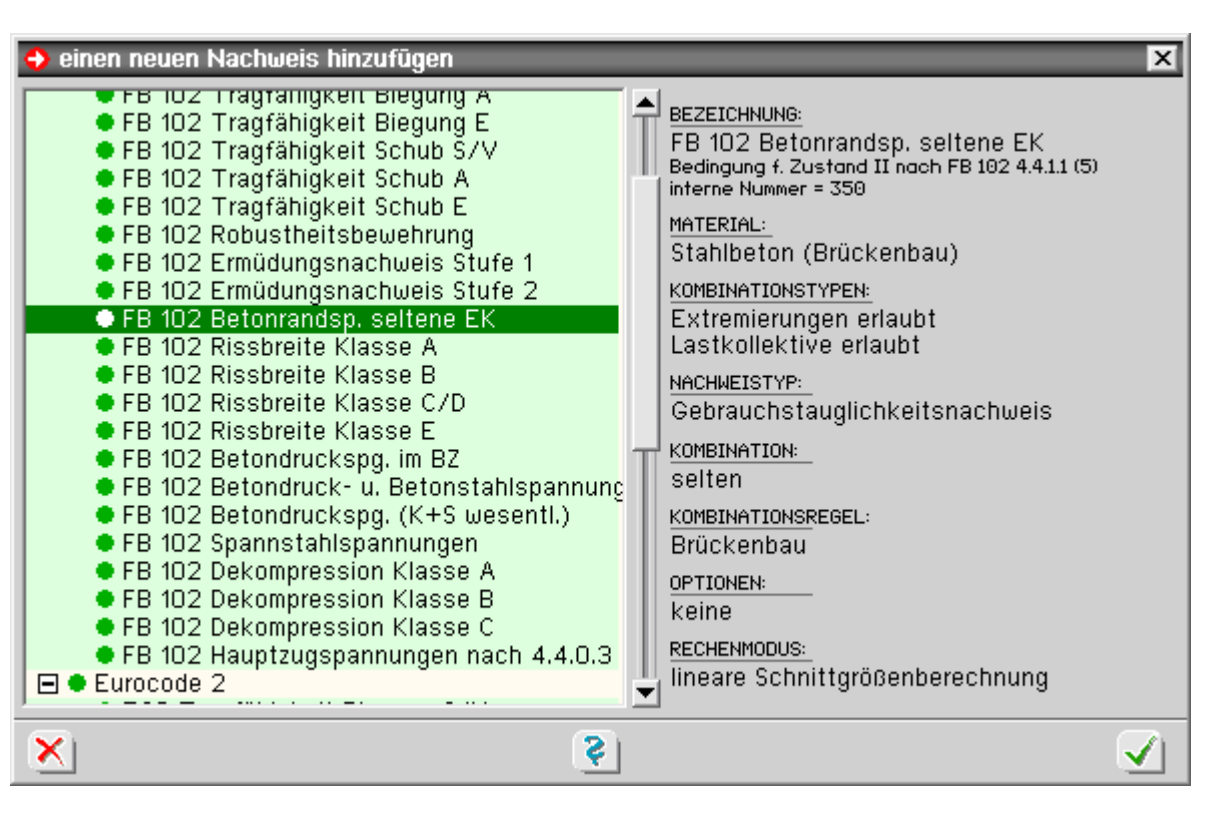

die Spannungsnachweise können über die Nachweisoptionen fein eingestellt und deaktiviert werden

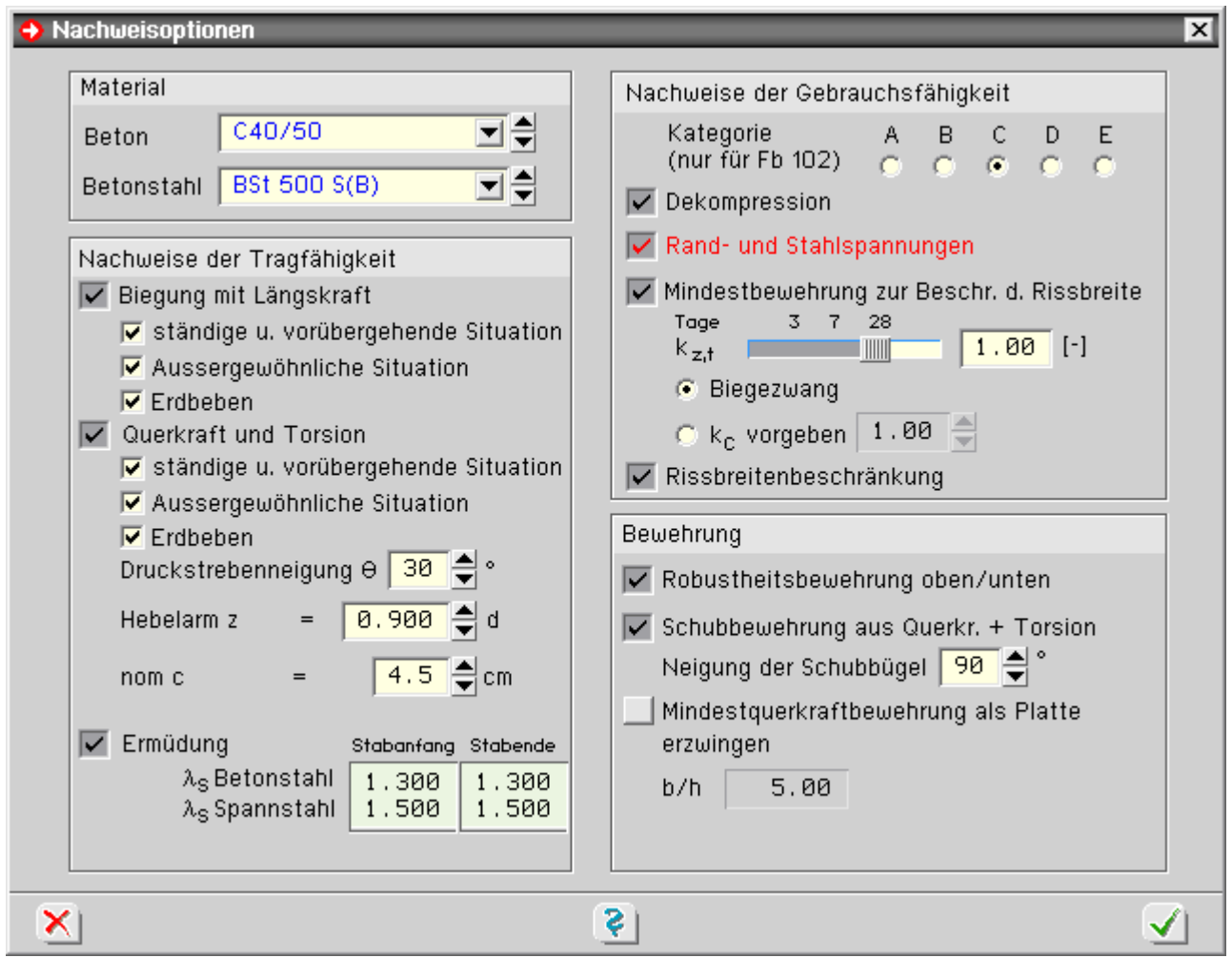

## Ermüdungsnachweis Stufe 1 nach DIN Fachbericht 102

Dieser Nachweis entspricht dem vereinfachten Nachweis der Ermüdung für Beton, Betonstahl und Spannstahl gem. Fachbericht 102, II-4.3.7.4 (101)P, (102)P, und 4.3.7.5 (101).

Die Betonstahlspannung wird gemäß 4.3.7.5 (101) auf  $\Delta \sigma_s = 70$  N/mm<sup>2</sup> begrenzt.

Für die zulässigen Spannungen des Spannstahls macht die Norm keine Angaben.

Daher wird im Programm entspr. BK 2004, Teil 1, 8.2.3, aus den Wöhlerlinien für Spannstahl für eine Lastspielzahl N = 10<sup>8</sup> unter Berücksichtigung eines Sicherheitsbeiwerts γ<sub>s.fat</sub> = 1.15 ein Grenzwert Δσp = 62 N/mm<sup>2</sup> abgeleitet.

die Aktivierung des Nachweises erfolgt im Programm über den *Nachweis*-Button

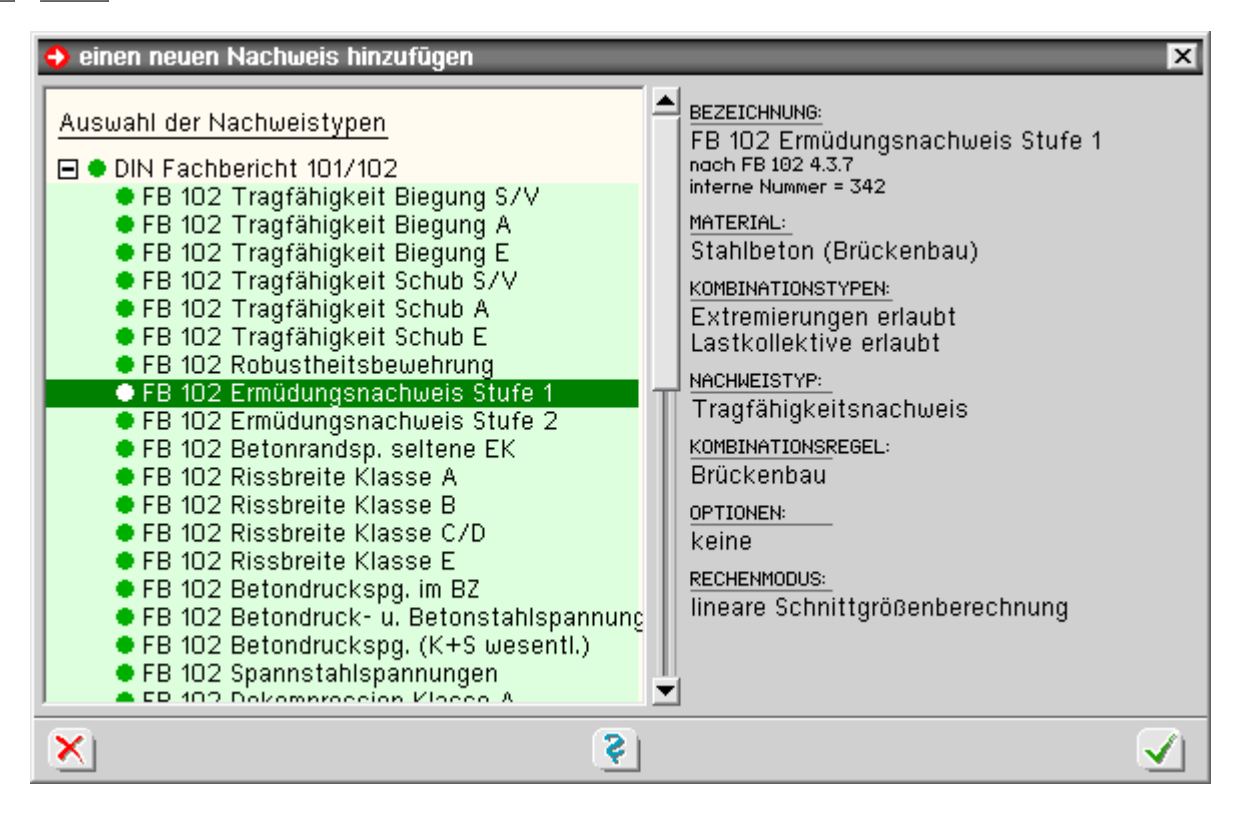

Entspr. DIN Fachbericht 102, 4.3.7.5, ist der vereinfachte Nachweis (Stufe 1) in der *häufigen* Kombination zu führen, wobei die Beanspruchungen infolge Temperatur und Stützensenkung lediglich in das Grundmoment einfließen und demzufolge auch keine ermüdungswirksame Schwingung erzeugen.

### Ermüdungsnachweis Stufe 2 nach DIN Fachbericht 102

Dieser Nachweis entspricht dem vereinfachten Ermüdungsnachweis für Betonstahl und Spannstahl mit schädigungsäquivalenten Schwingbreiten.

Formal wird der Nachweis wie im Sinne des vereinfachten Nachweises (Stufe 1) geführt. D.h., die

schädigungsäquivalenten Spannungen Δσs,equ werden auf ΔσR<sub>sk</sub>(N<sup>\*</sup>) begrenzt.

Der Nachweis gilt als erfüllt, wenn die Bedingung nach Fachbericht 102, II-4.3.7.5 (102), (Gl 4.191), eingehalten ist.

$$
\gamma_{F, \text{fat}} \cdot \gamma_{\text{Ed}, \text{fat}} \cdot \Delta \sigma_{s, \text{equ}}(N^*) \leq \frac{\Delta \sigma_{\text{Rsk}}(N^*)}{\gamma_{s, \text{fat}}}
$$

Die schädigungsäquivalente Schwingbreite wird nach Fachbericht 102, II-A.106.2 (103)P, (Gl. A.106.1) und (Gl. A.106.2), berechnet.

 $\Delta \sigma_{\rm s, e\alpha u} = \Delta \sigma_{\rm s} / \lambda_{\rm s}$  ... mit ...  $\lambda_{\rm s} = \varphi_{\rm fat} / \lambda_{\rm s,1} / \lambda_{\rm s,2} / \lambda_{\rm s,3} / \lambda_{\rm s,4}$ 

Der Faktor  $\lambda_s$  muss vom Anwender entspr. Fachbericht 102, II-A.106.2, ermittelt werden.

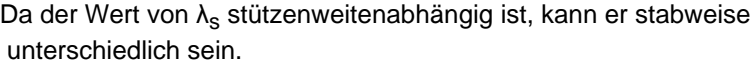

Die Eingabe erfolgt daher im Fenster **[Nachweisoptionen](file:///C|/MSB/HOMEPAGE/main/progs/details/beton/spannbeton/nachweisparameter.htm#nwopts_ec)**, jeweils getrennt für Beton- und Spannstahl.

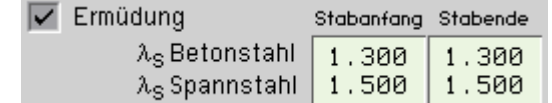

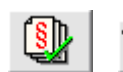

die Aktivierung des Nachweises erfolgt im Programm über den *Nachweis*-Button

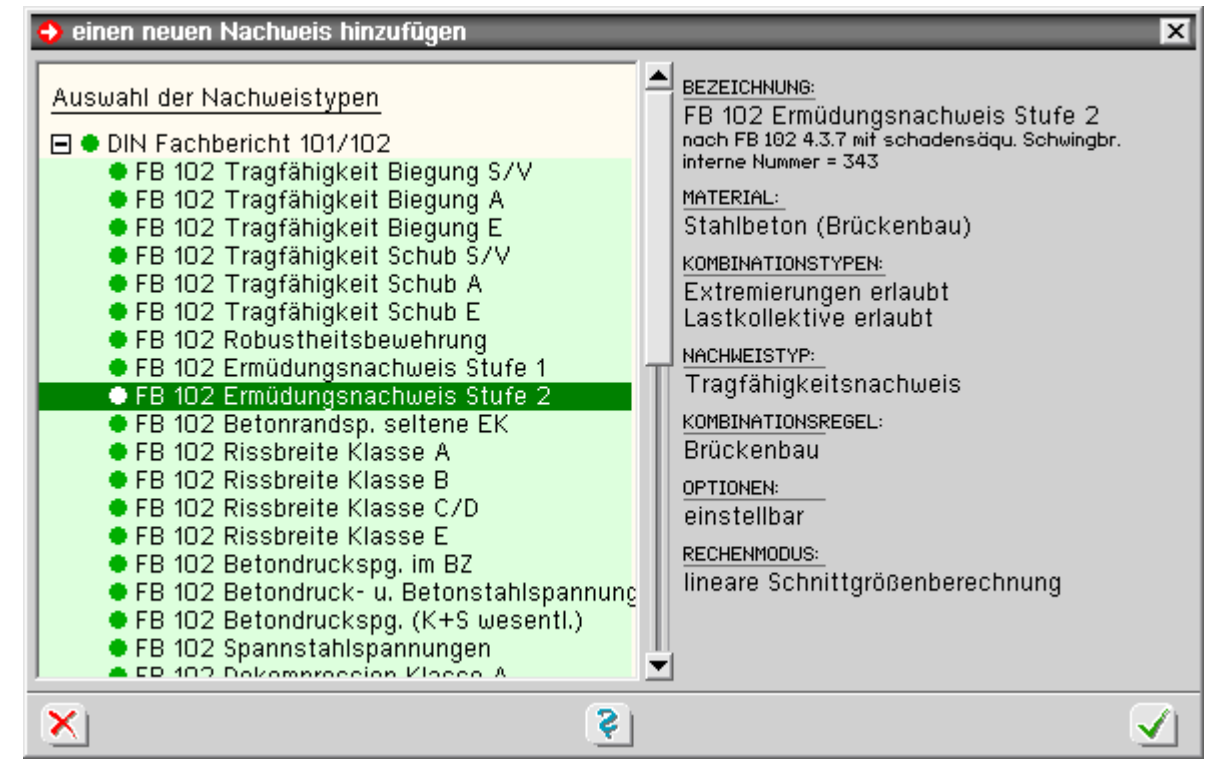

Das maßgebende Lastmodell ist entspr. DIN Fachbericht 101, 4.6.1, das Lastmodell 3.

Jedoch sind gemäß Fb 102, II-A.106.2 (101)P, die Achslasten im Feldbereich mit 1.40 und im Stützbereich mit 1.75 zu multiplizieren.

Um den Eingabeaufwand so gering wie möglich zu halten, werden vom Programm drei Optionen zur Berücksichtigung dieses Achslastfaktors vorgeschlagen.

Die Optionen bewirken im Einzelnen

• alle Achslasten mit 1.40 multiplizieren

Diese Option sollte nur bei Einfeldsystemen gewählt werden, da hier alle Achslasten mit dem gleichen Erhöhungsfaktor zu multiplizieren sind.

alle Achslasten mit 1.75 multiplizieren

Diese Option ist sinnvoll bei Mehrfeldsystemen.

Da alle Achsen (auch die im Feldbereich) mit dem gleichen, ungünstigen Stützbereichsfaktor multipliziert werden, liegen die Ergebnisse i.A. auf der sicheren Seite.

• alle Achslasten mit 1.00 multiplizieren und über Wanderlastenzugoption anpassen

Bei der Definition der Wanderlastenzüge kann die Option *Ermüdungsnachweis Stufe 2* gewählt werden. Bei dieser Option werden die Achslasten automatisch vom Programm entspr. den Vorgaben des Fachberichtes angepasst.

Die Erhöhung der Achslasten bei Anwahl der Optionen 1 oder 2 erfolgt programmtechnisch über eine entsprechende Erhöhung des Lastsicherheitsbeiwerts γinf bei der Standardextremierungsvorschrift.

Daher sind die Optionen 1 und 2 nur wirksam, wenn die Extremierungsvorschrift auf *standard* eingestellt ist.

Wird die Extremierungsvorschrift auf *benutzerdefiniert* umgestellt, sind alle Kombinations- und Sicherheitsbeiwerte auf Korrektheit zu überprüfen.

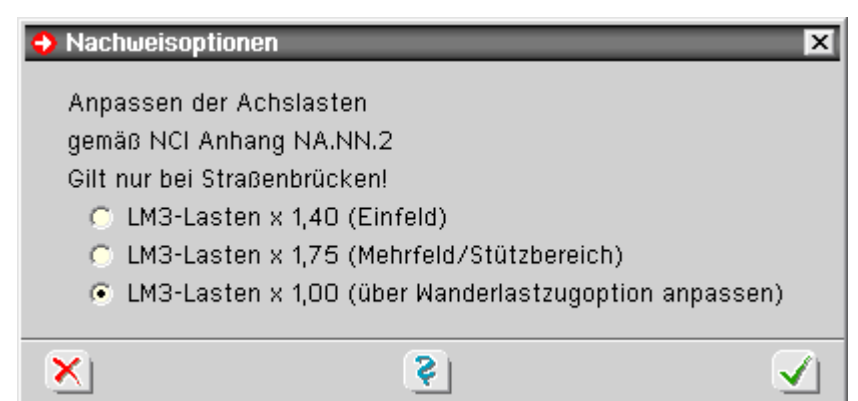

### Nachweis der Hauptzugspannungen nach ARS 11/2003

Nach dem Allgemeinen Rundschreiben Straßenbau Nr. 11/2003 vom 7. März 2003 sind die schiefen Hauptzugspannungen im Grenzzustand der Gebrauchstauglichkeit unter Wirkung von Querkraft und Torsion auf die Betonzugfestigkeit  $f_{\text{ctk,0.05}}$  zu begrenzen.

Maßgebend ist die *häufige* Einwirkungskombination.

Das Programm ermittelt das Maximum der Hauptzugkraft in der senkrechten Querschnittsmittellinie. Der Verlauf kann bei Bedarf geplottet werden.

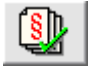

die Aktivierung des Nachweises erfolgt im Programm über den *Nachweis*-Button

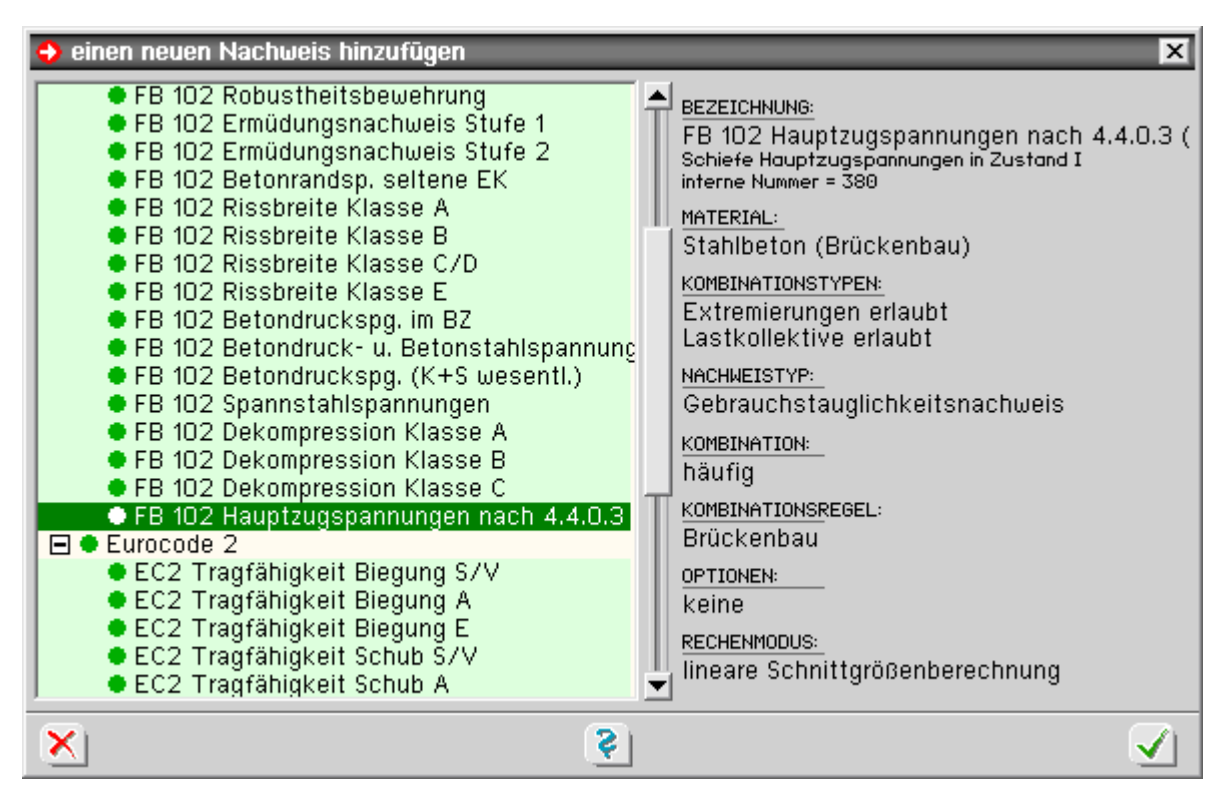

ቾ

zur Hauptseite *4H*-BETON, Spannbetonnachweiseutho

C pcae GmbH Kopernikusstr. 4A 30167 Hannover Tel. 0511/70083-0